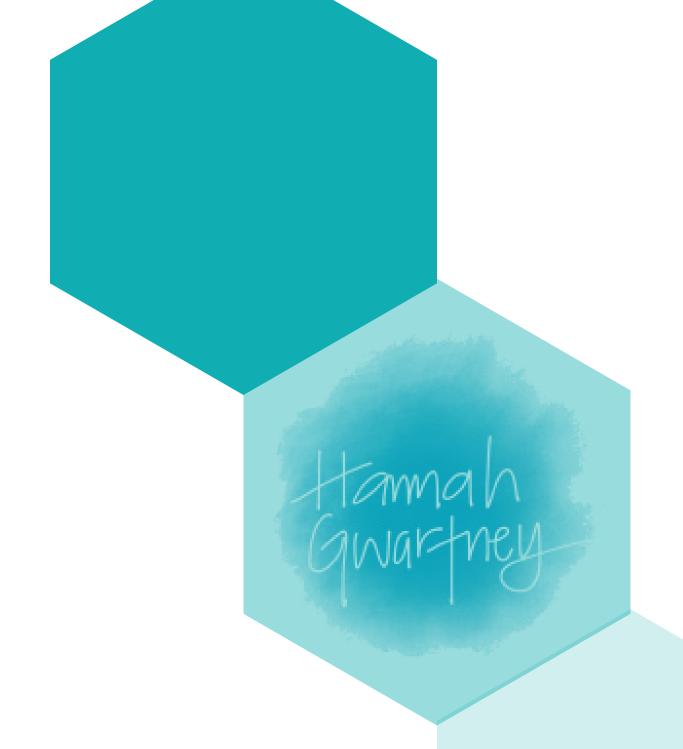

A DESIGN PORTFOLIO.

### ABOUT ME

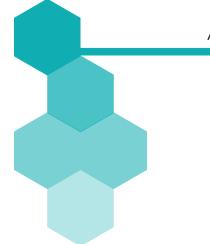

#### HANNAH GWARTNEY

HOME // WASHINGTON, D.C. EMAIL // HANNAH.GWARTNEYI3@GMAIL.COM PHONE // 571.481.7303

### TOP 5 STRENGTHS //

- >DISCIPLINE
- >Consistency
- >RELATOR
- >SIGNIFICANCE
- >EMPATHY

# "LESS IS MORE WHERE MORE IS NO GOOD." -FRANK LLOYD WRIGHT

NOT ONLY DO I LOVE TO SOLVE PROBLEMS, I LOVE DESIGNING SOLUTIONS. I BELIEVE SIMPLICITY IS KEY.

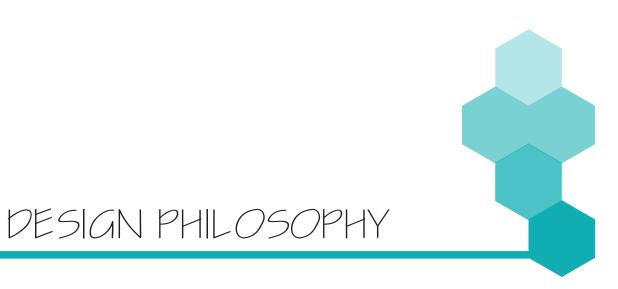

### JOURNAL I

#### IMAGE CLEAN UP //

THIS JOURNAL EXERCISE INTENDED TO GIVE US AN INTRODUCTION TO PHOTOSHOP. BY CREATING A WEBSITE TO SHOWCASE THE WORK DONE THROUGHOUT THE CLASS, WE CAUGHT A GLIMPSE INTO STRUCTURING A PORTFOLIO AND MAKING A BRAND FOR OURSELVES. I CHOSE TO FOCUS IN ON THE LOGO THAT I WOULD USE ON MY MAIN PAGE AS WELL AS THROUGHOUT THE

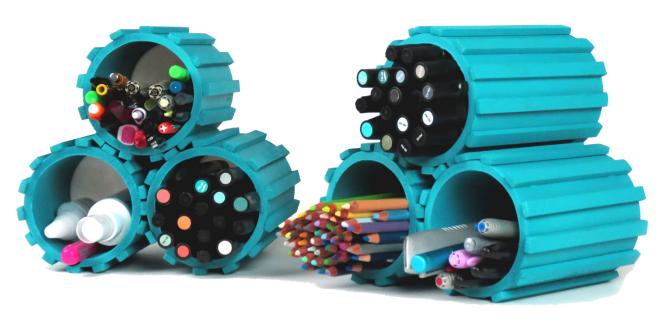

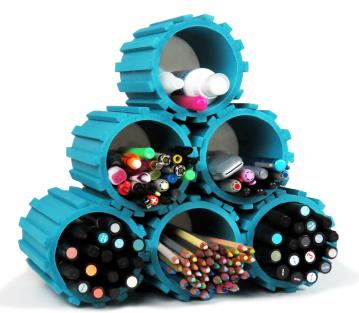

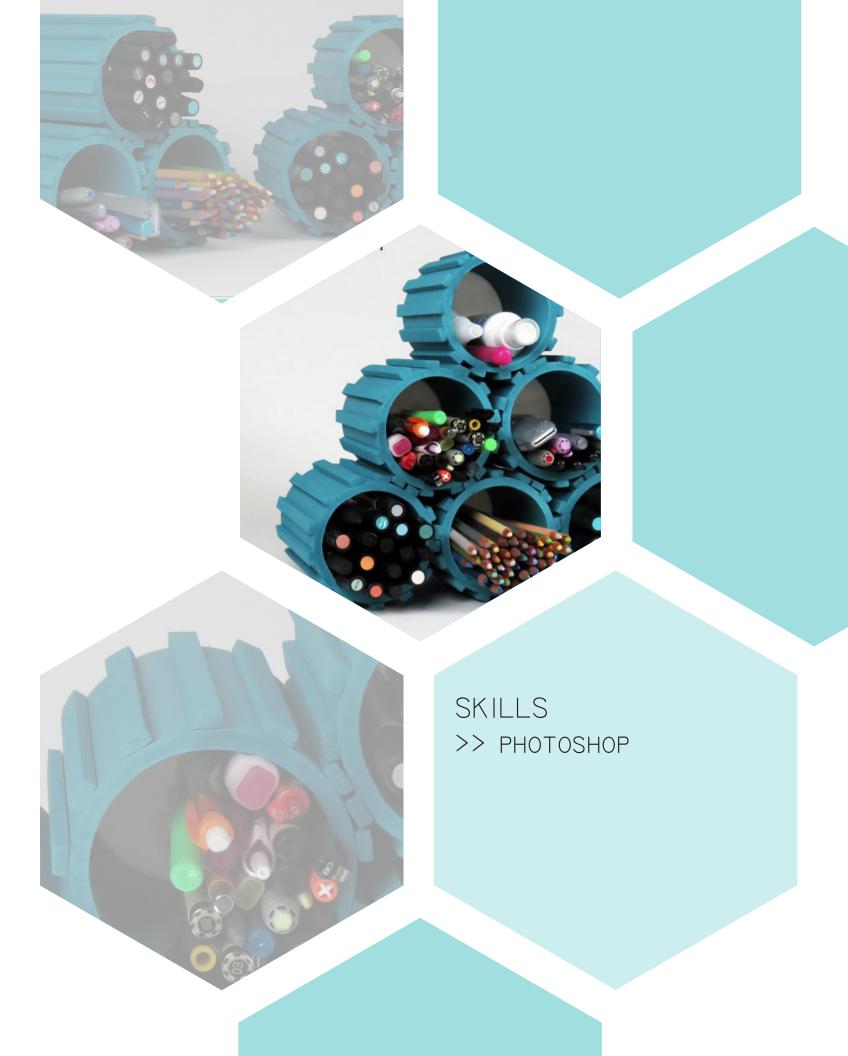

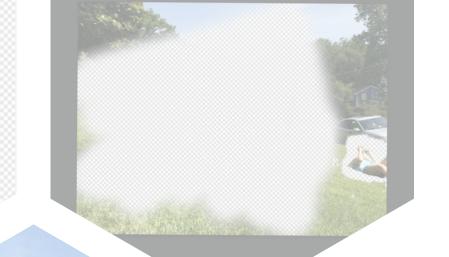

# SKILLS >> PHOTOSHOP

## JOURNAL 2

#### MOTION CAPTURE //

THE OBJECTIVE OF THIS JOURNAL EXERCISE WAS TO COMPILE A SERIES OF PHOTOS TO CAPTURE AN EVENT TAKING PLACE. TO ACCOMPLISH THIS, THE SEQUENCE OF PHOTOS WERE IMPORTED INTO PHOTOSHOP, ALL ON DIFFERENT LAYERS. ONLY ONE LAYER MAINTAINED THE BACKGROUND WHILE THE REST WERE ADDED AS MASK LAYERS ON TOP. THE OPACITIES WERE CHANGED TO CELEBRATE THE SUBJECT AND DEFINE THE MOVEMENT.

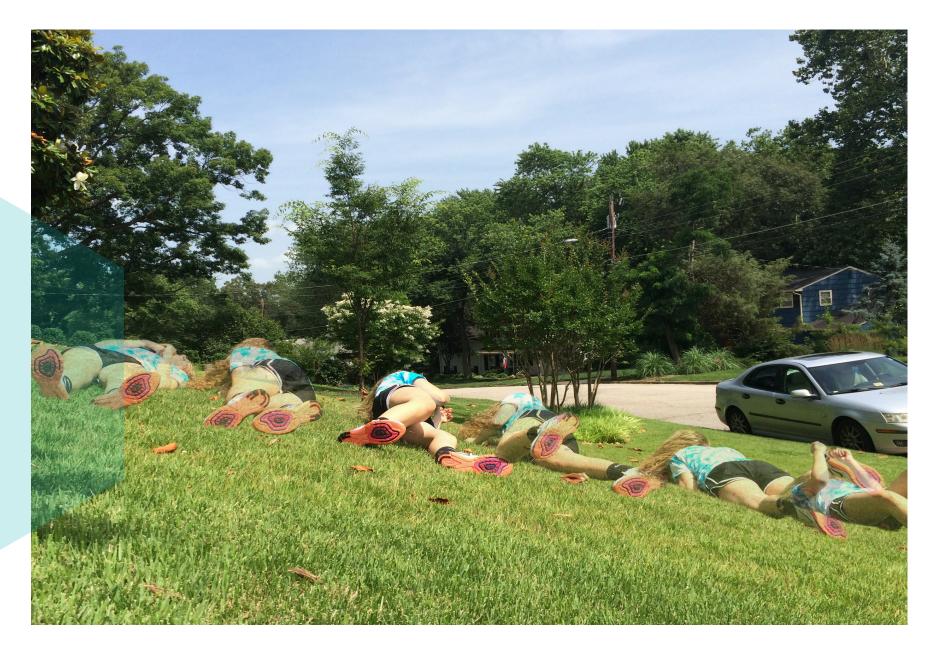

### JOURNAL 3

GRASSHOPPER RECIPE //
THIS JOURNAL SERVED AS
AN INTRODUCTION TO THE
GRASSHOPPER INTERFACE.
TO CREATE THE FINAL
PRODUCT WE TOOK A RECIPE AND DOCUMENTED THE
PROCESS OF MAKING IT.
THE DOCUMENTATION WAS
TURNED INTO A "CODE" THAT
COULD BE PROCESSED AND
READ BY GRASSHOPPER.

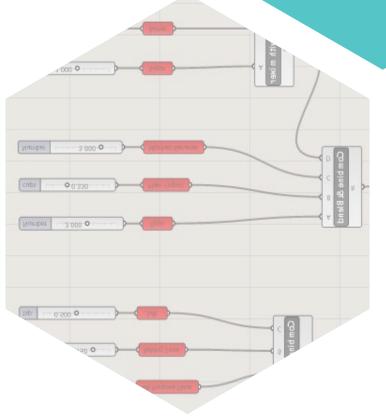

### SKILLS

- >> GRASSHOPPER
- >> PHOTOSHOP

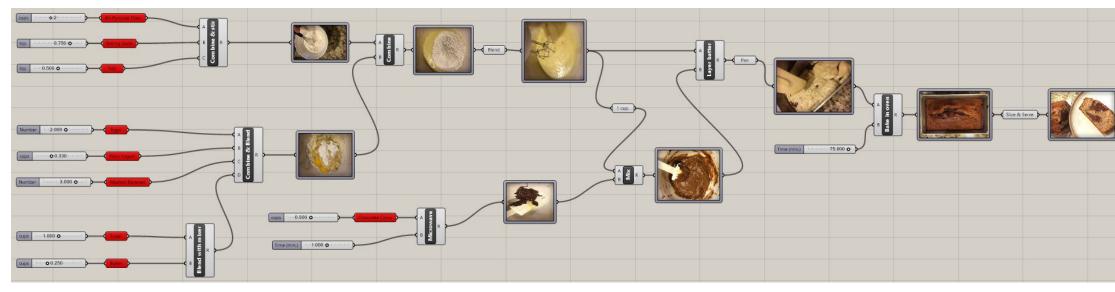

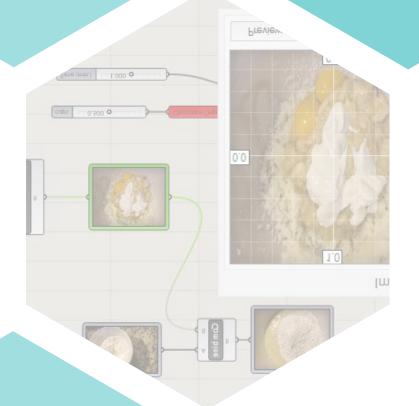

3,000 0

0.0.330

2.000 O

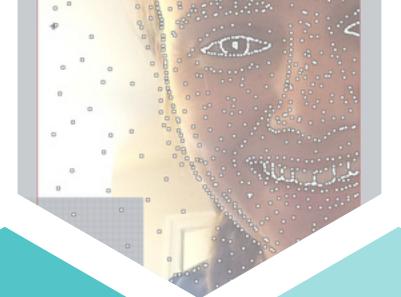

### SKILLS

- >> RHINO
- >> GRASSHOPPER
- >> PHOTOSHOP

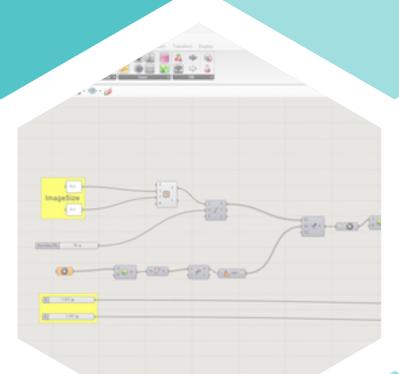

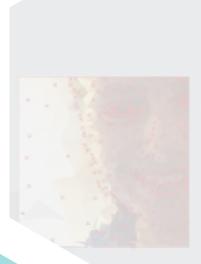

产权国土人民共和党政党(自) 电电 "电气电

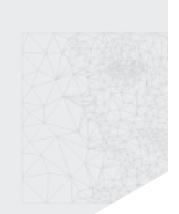

## JOURNAL 4

#### GRASSHOPPER SELFIE //

THE OBJECTIVE OF THIS JOURNAL WAS TO AGAIN BECOME MORE FAMILIAR WITH THE GRASSHOPPER INTERFACE. AN IMAGE WAS PLACED AS A BACKGROUND BITMAP INTO RHINO, MULTIPLE POINTS WERE PLACED ON THE PHOTO DEPENDING ON WHERE YOU WANTED TO SEE THE MOST DETAIL, AND THE IMAGE WAS PLUGGED INTO THE PROVIDED "CODE" TO PRODUCE THE IMAGE BELOW.

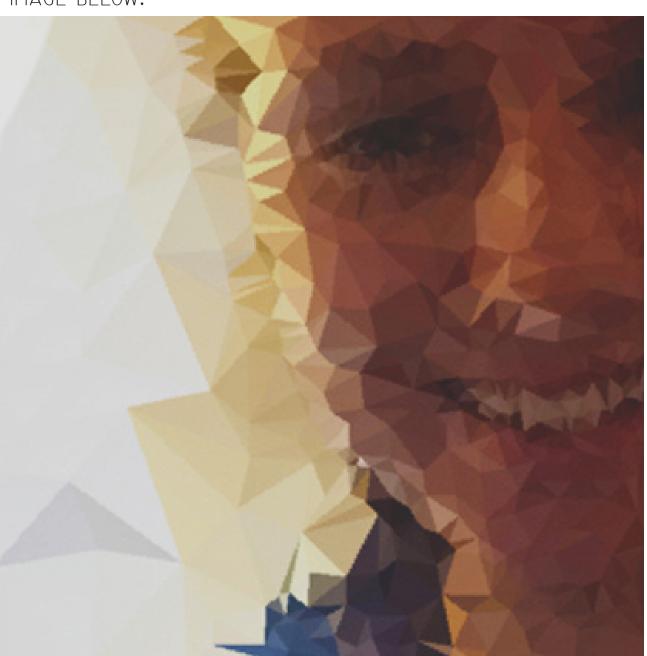

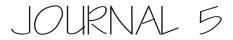

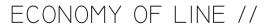

THE IMAGE SHOWN BELOW WAS CREATED BY PLACING THE ORIGINAL PHOTO INTO RHINO AS A BACKGROUND BITMAP. THE IMAGE WAS TRACED THROUGH A SERIES OF POINTS AND LINES, EXTRACTED, AND IMPORTED INTO ILLUSTRATOR. THERE, THE GRADIENT TOOL WAS USED TO ADD A POP OF COLOR AND DEFINITION TO THE FORM.

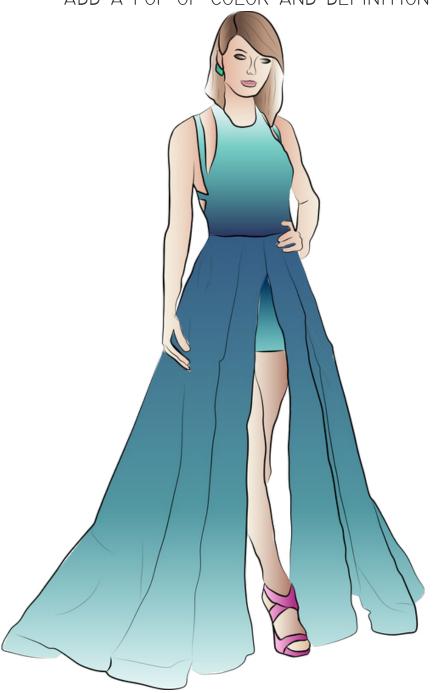

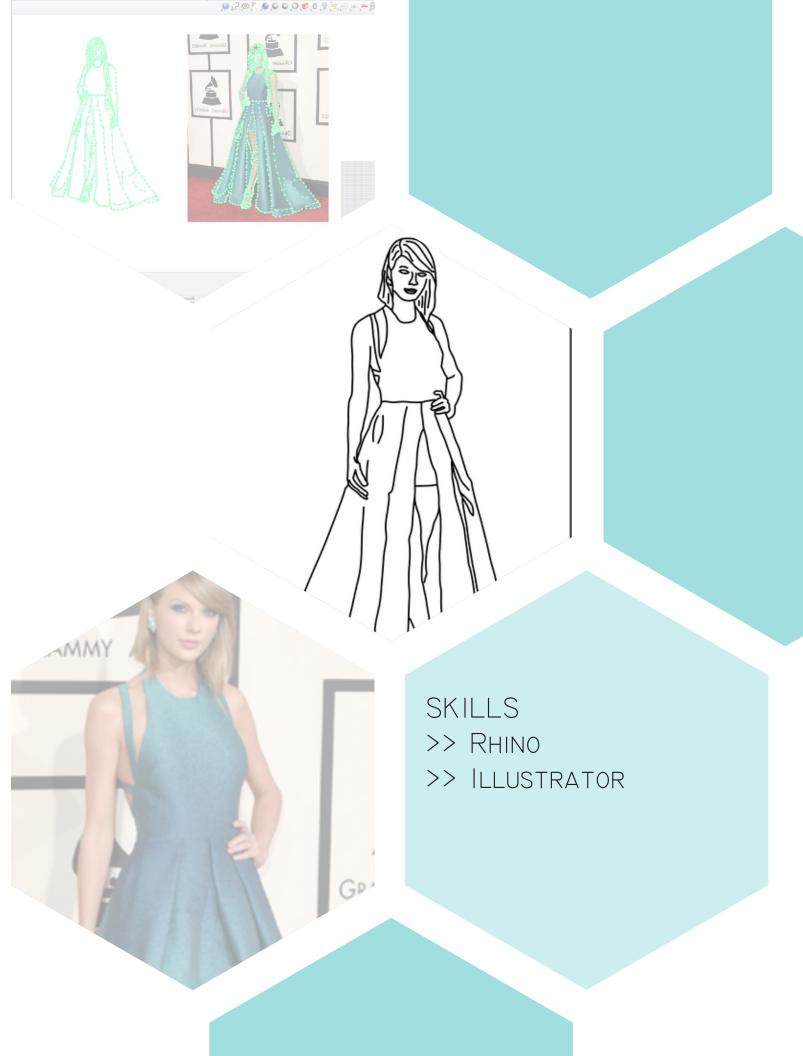

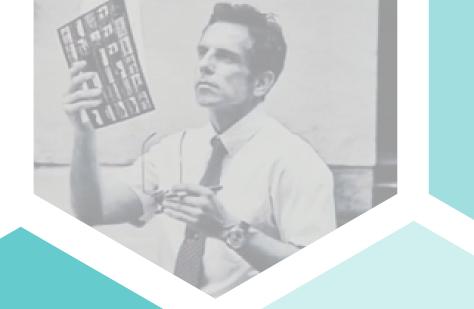

# SKILLS >> PHOTOSHOP

# JOURNAL 6

PLOT LINES //
THIS IMAGE IS A PLOT INTERPRETATION OF THE
MOVIE, THE SECRET LIKE OF WALTER MITTY.
THE FINAL IMAGE, SHOWN BELOW, TAKES YOU ON
WALTER'S JOURNEY TO FIND THE MEANING OF LIFE.

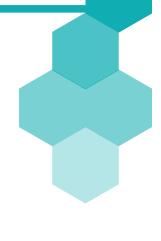

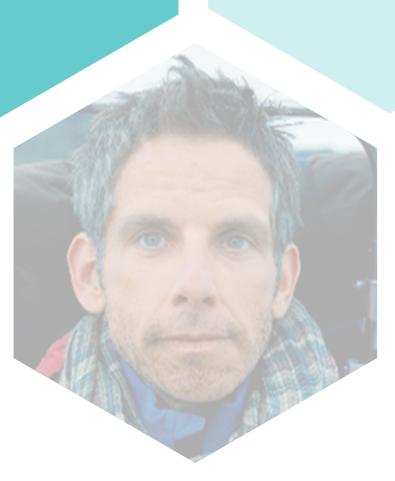

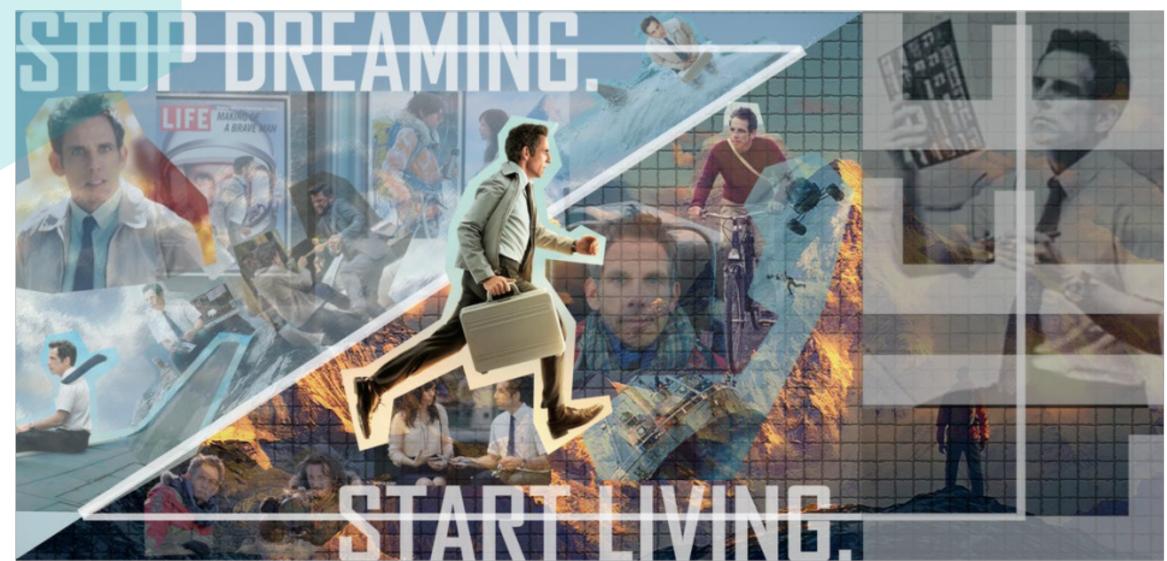

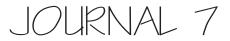

#### CONTROL ROOM DOOR //

AS PART OF THE IREVIT PROJECT, WE WERE TASKED WITH CREATING A CONTROL ROOM FOR OUR ROBOT. THIS JOURNAL WAS CREATED FOR US TO LEARN THE PROCESS OF CREATING FAMILIES IN REVIT. IN ADDITION, WE USED RHINO TO MODEL OUR OWN DOOR HANDLE FOR THE DOOR.

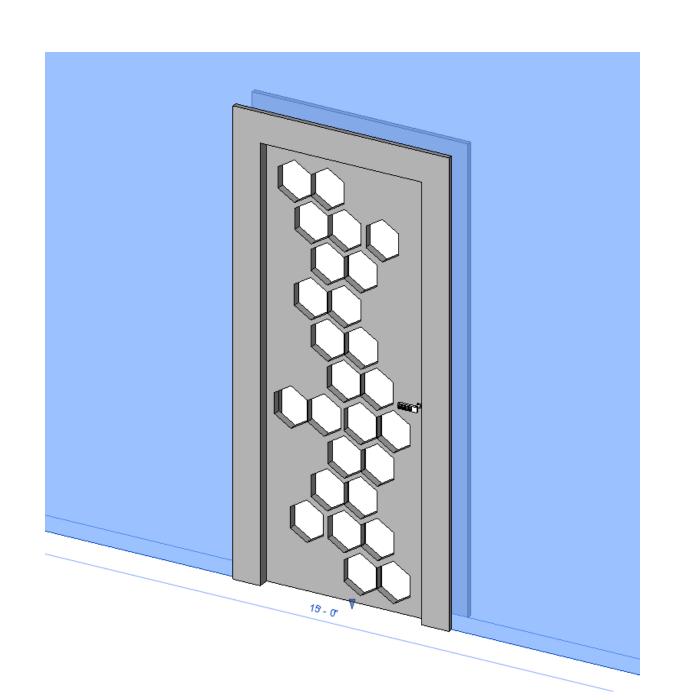

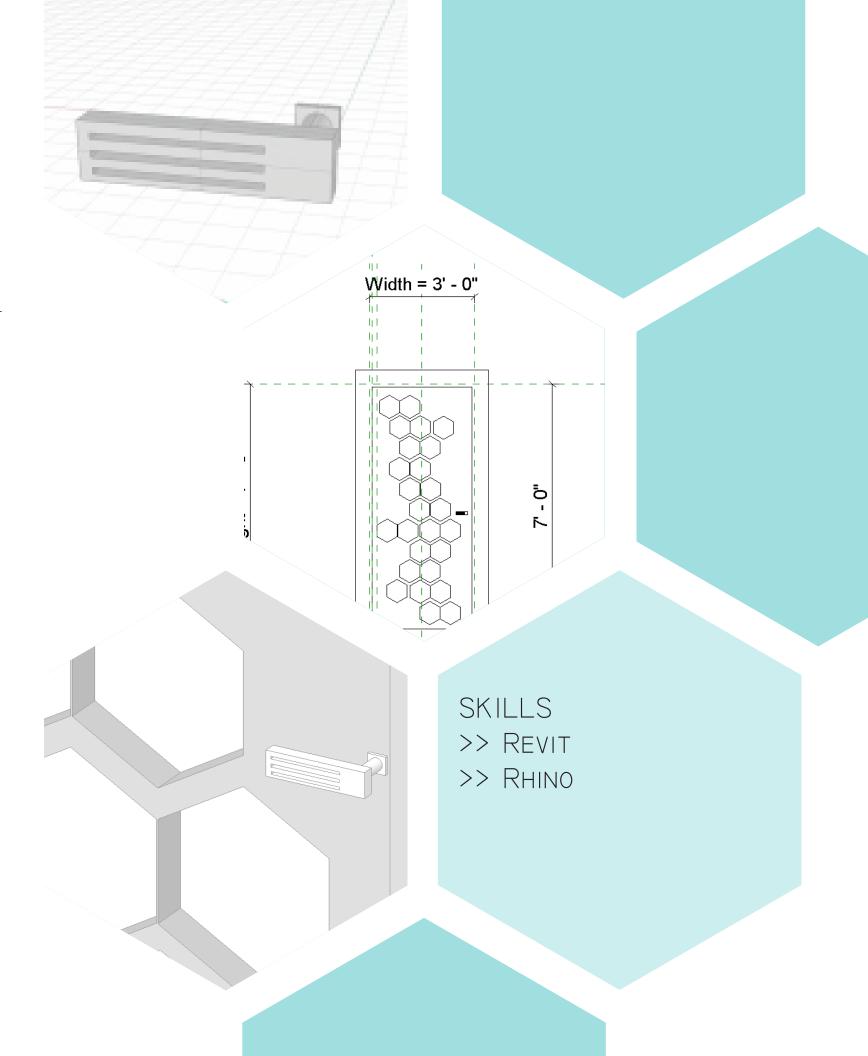

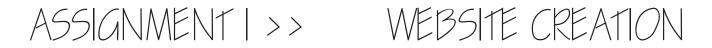

2 SKETCHUP

3 RHINO3D

4| AUTOCAD 5| REVIT

6 3DS MAX

7 PORTFOLIO

### SKILLS

- >> ILLUSTRATOR
- >> PHOTOSHOP

#### ABOUT ME //

Hello, my name is Hannah.

I grew up in Littleton, CO, but the Washington, D.C. area is my home.

I was a competitive swimmer for 9 years.

llove airplanes, airports, warm weather, good coffee, and basically anything that comes with traveling.

Frank Lloyd Wright is my everyday design inspiration.

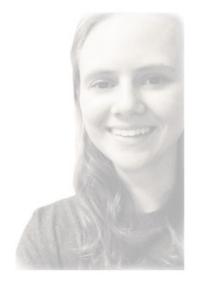

Top 5 Strengths Discipline // Consistency // Relater // Significance // Empathy

3rd Year | Interior Architecture & Product Design | K-State

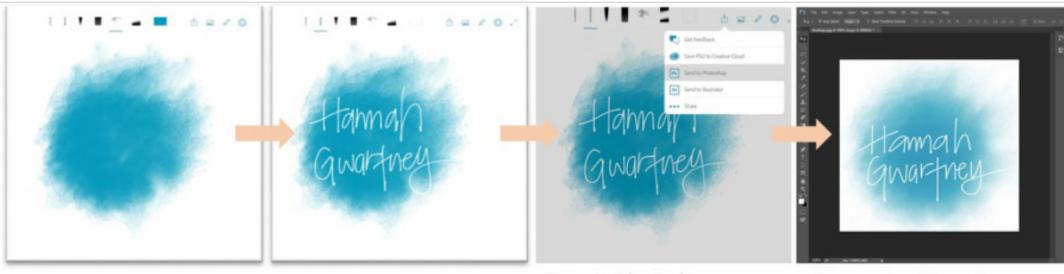

Background created with a smudge brush tool in Adobe Sketch

Handwritten signature drawn with **pen tool** 

Sent to Photoshop

**Opened** in Photoshop

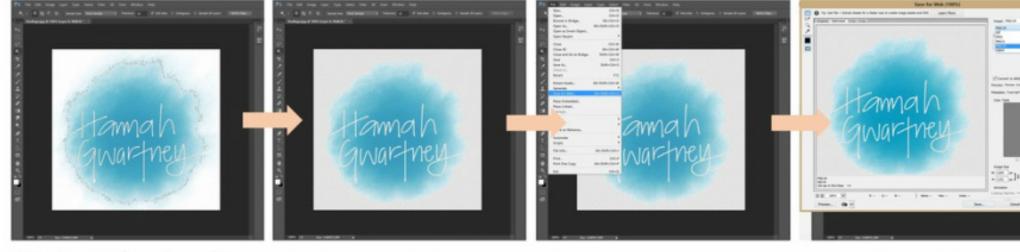

Magic wand tool used to select white space and lettering (contiguous turned off)

White space deleted

Saved for web

Saved as a **PNG** to be uploaded to site

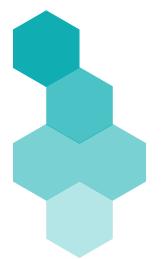

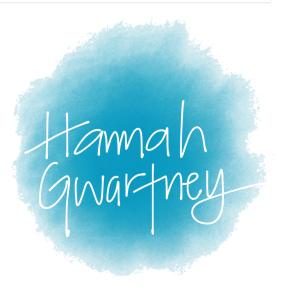

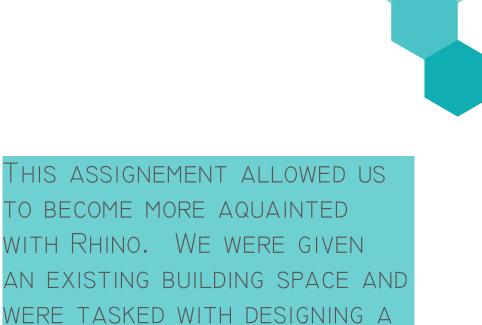

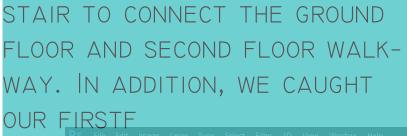

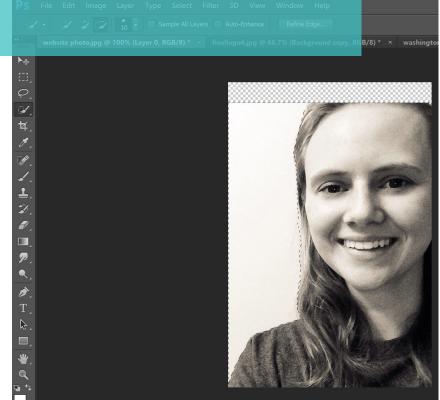

# ASSIGNMENT 2A >> FORM vs. PLAY

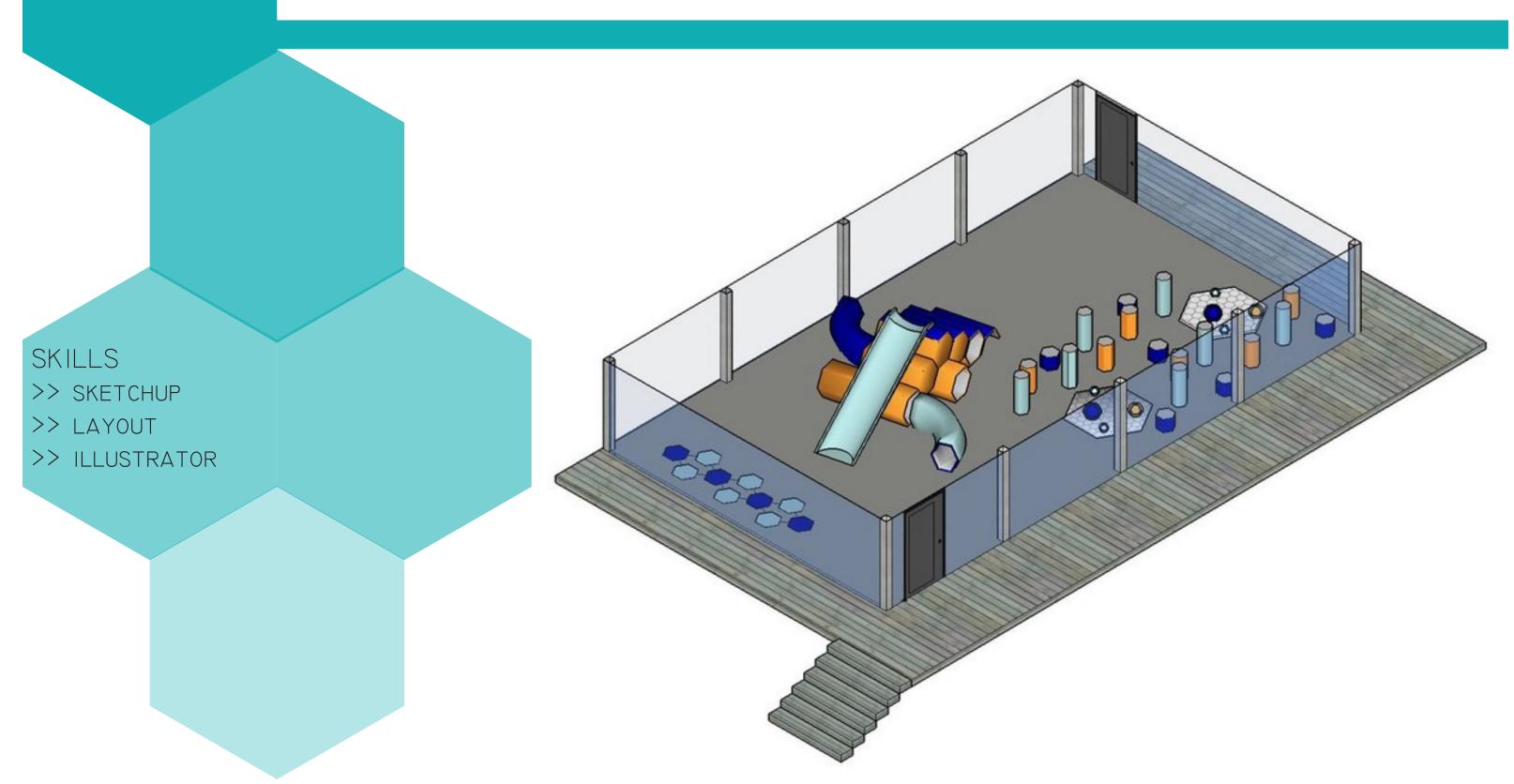

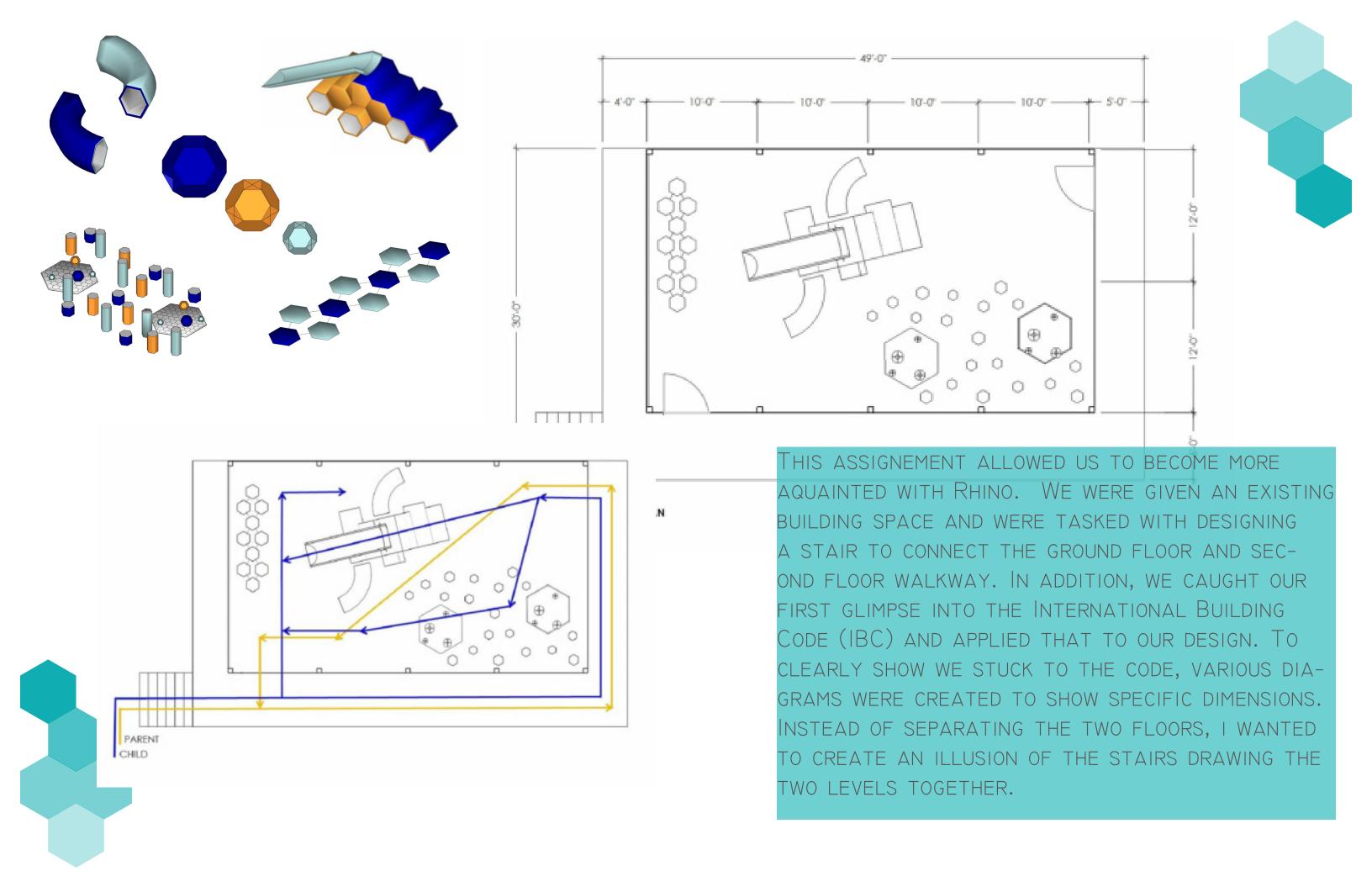

## ASSIGNMENT 2B >> LOW-POLY 3D PRINT

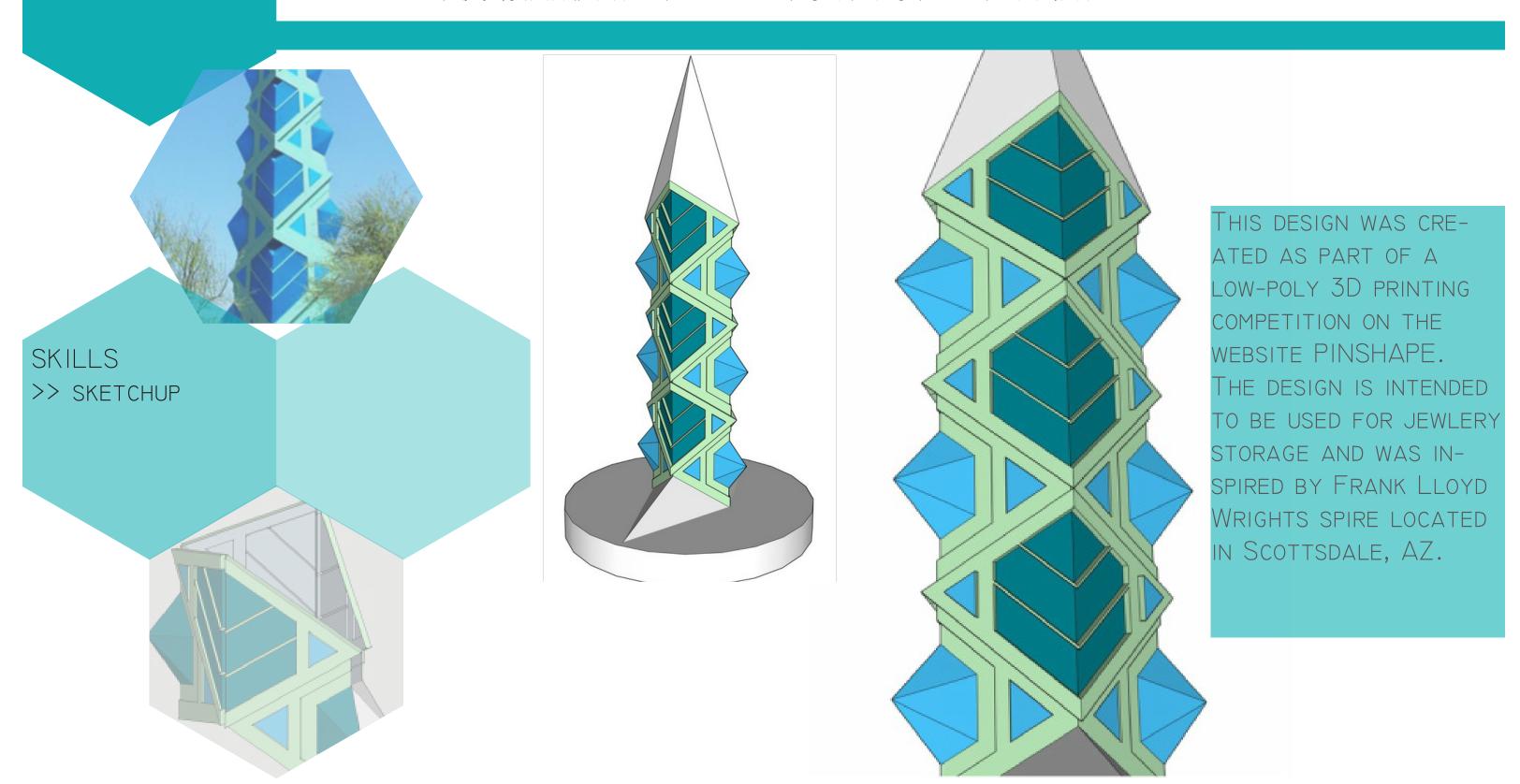

# ASSIGNMENT 3A >> RHINO STAIR

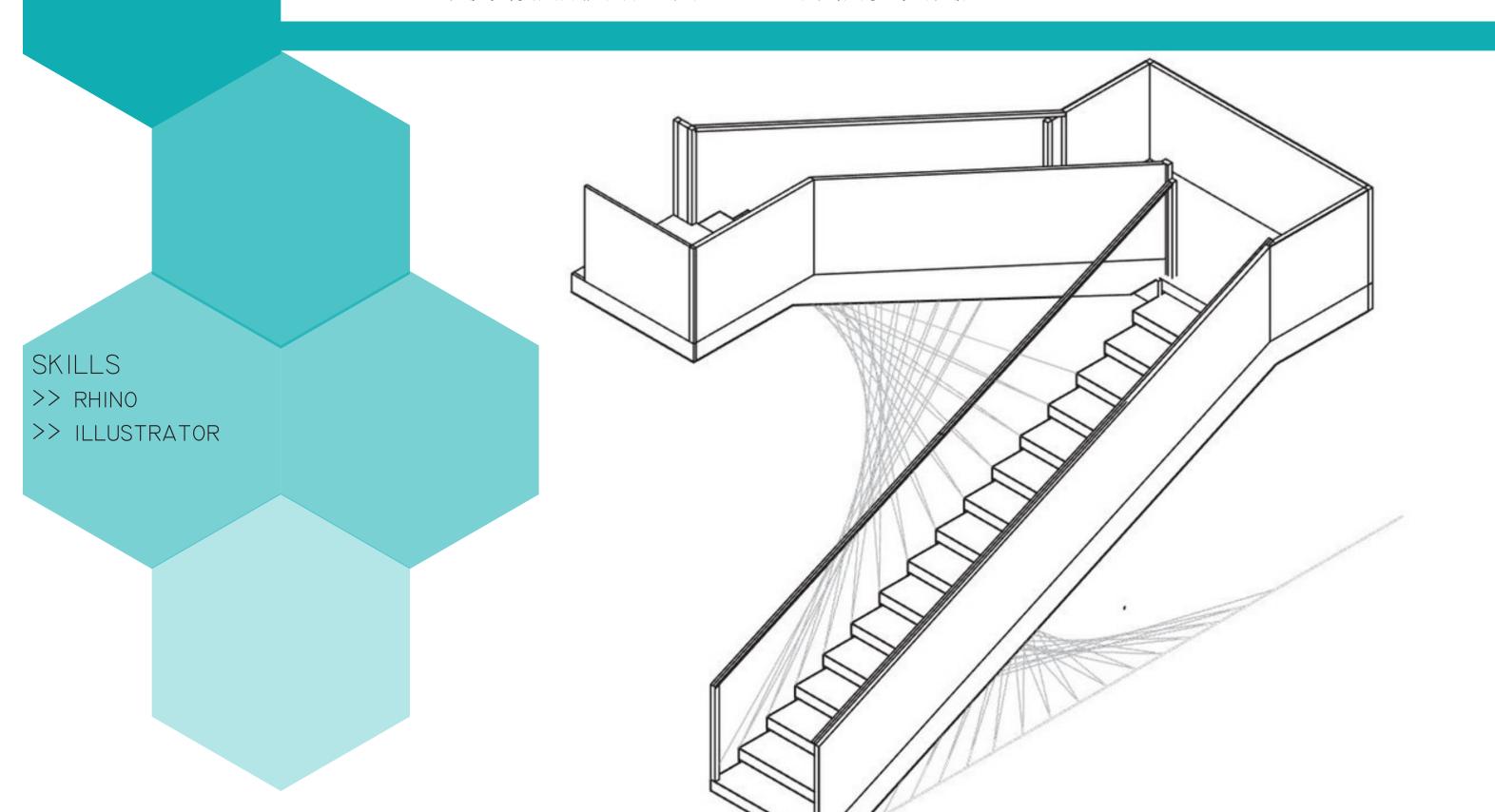

THIS ASSIGNEMENT ALLOWED US TO BECOME MORE AQUAINTED WITH RHINO. WE WERE GIVEN AN EX-ISTING BUILDING SPACE AND WERE TASKED WITH DESIGNING A STAIR TO CONNECT THE GROUND FLOOR AND SECOND FLOOR WALKWAY. IN ADDITION, WE CAUGHT OUR FIRST GLIMPSE INTO THE INTERNATIONAL BUILDING CODE (IBC) AND APPLIED THAT TO OUR DESIGN. TO CLEAR-LY SHOW WE STUCK TO THE CODE, VARIOUS DIAGRAMS WERE CREAT-ED TO SHOW SPECIFIC DIMENSIONS. INSTEAD OF SEPARATING THE TWO FLOORS, I WANTED TO CREATE AN ILLUSION OF THE STAIRS DRAWING THE TWO LEVELS CLOSER.

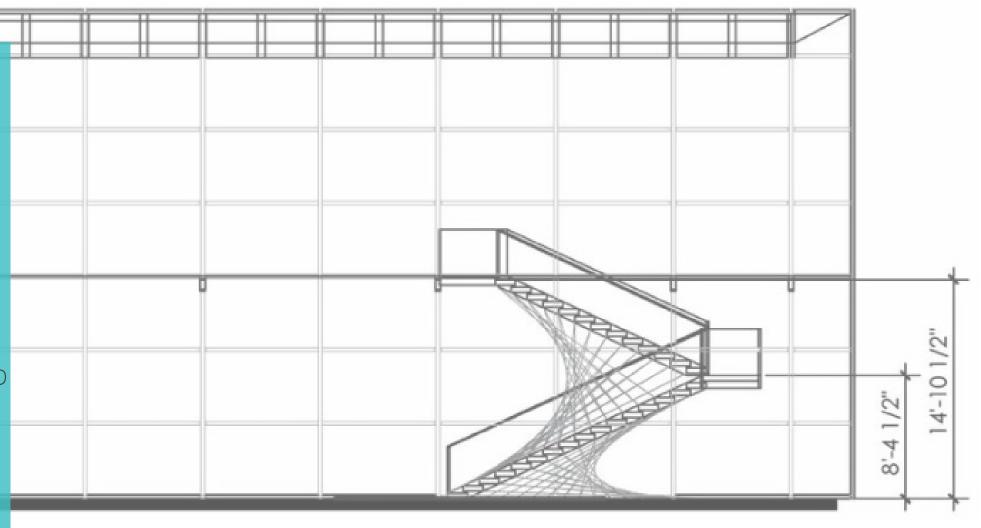

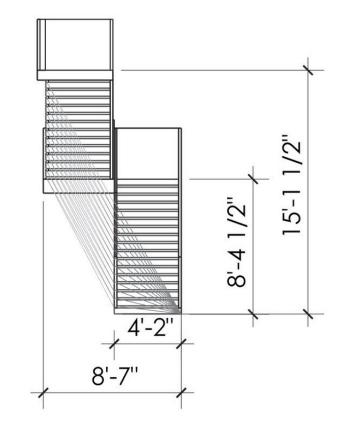

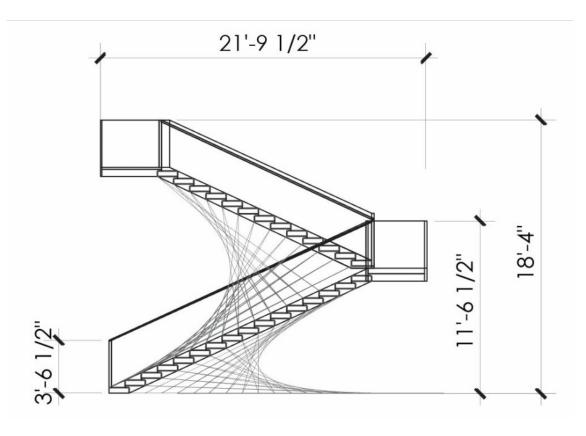

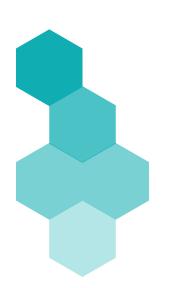

# ASSIGNMENT 3B >> SERPENTINE WALL & RENDERING

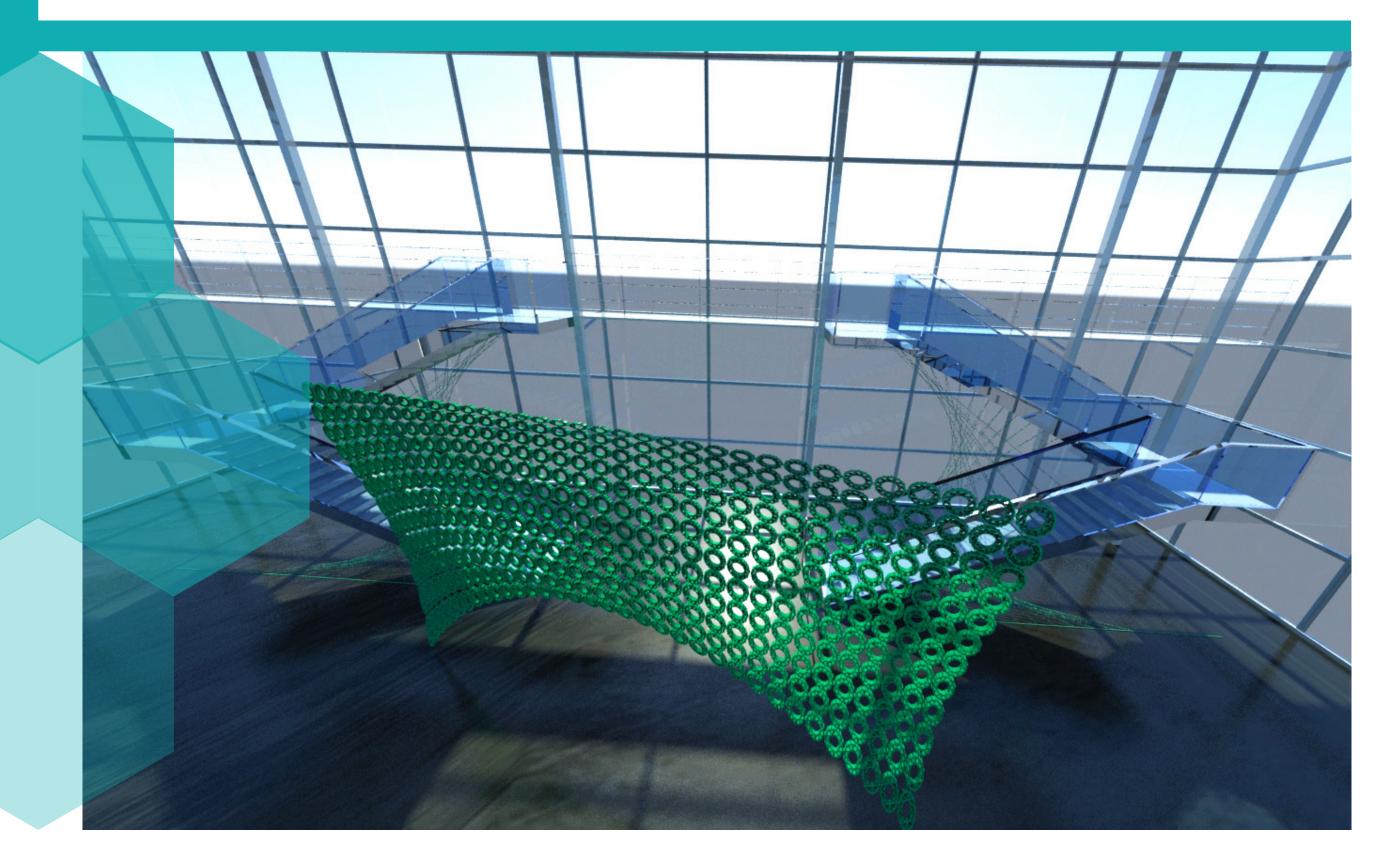

### SKILLS

- >> RHINO
- >> GRASSHOPPER
- >> 3DS MAX
- >> PHOTOSHOP

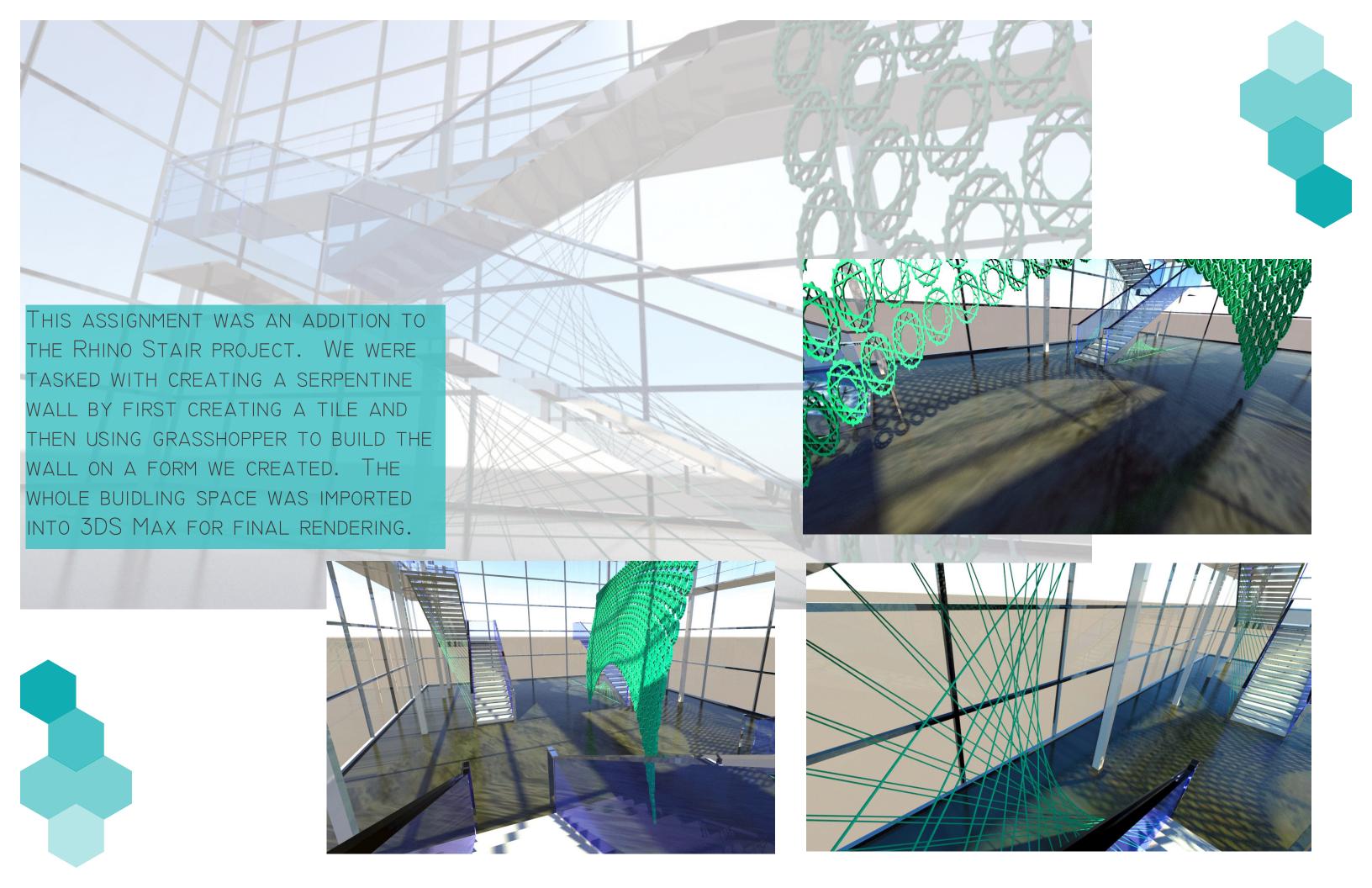

# ASSIGNMENT 4A >> EXPLODED AXON of ELEVATIONS

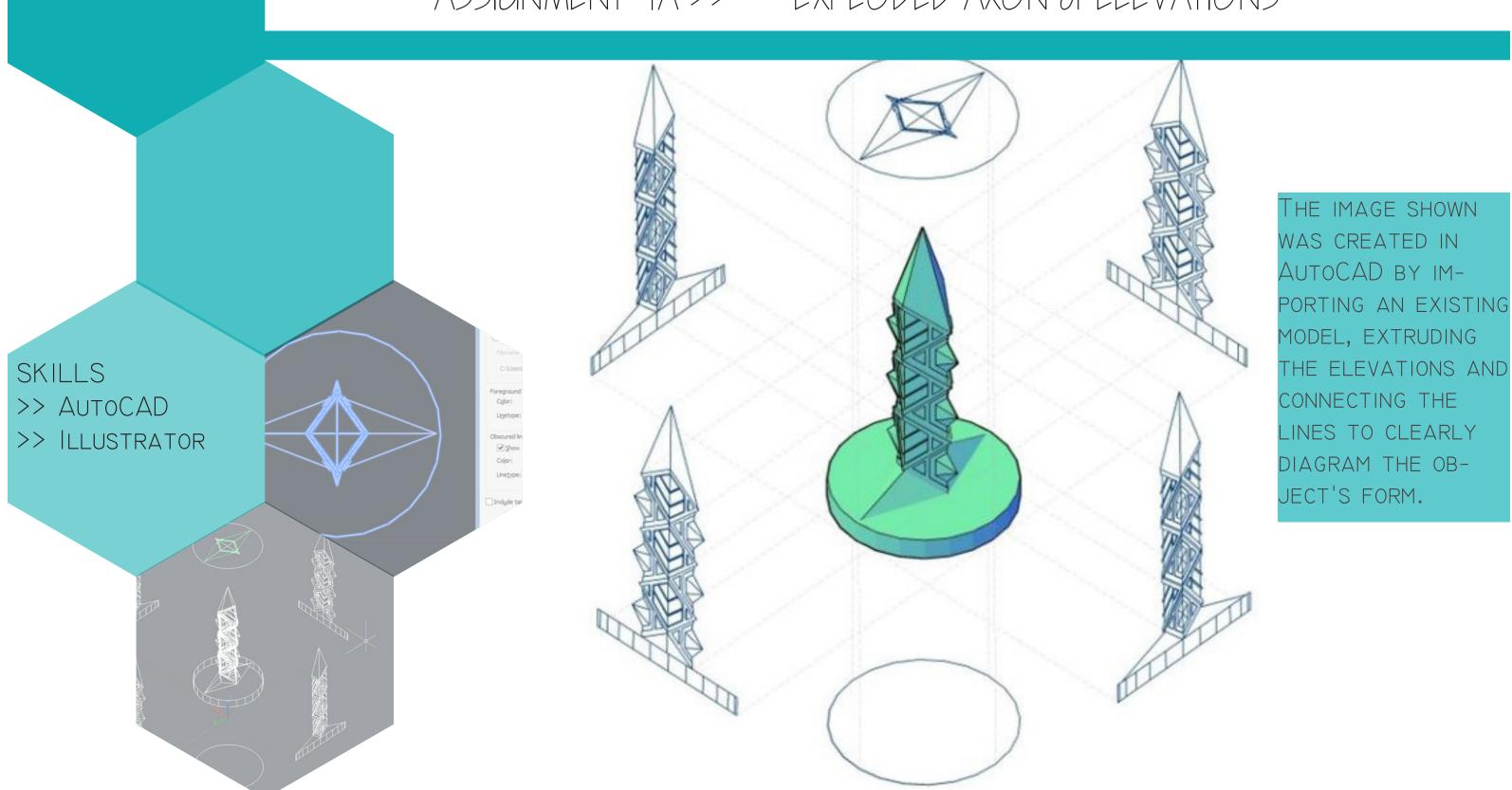

# ASSIGNMENT 4B >> TABLE GEOMETRIES

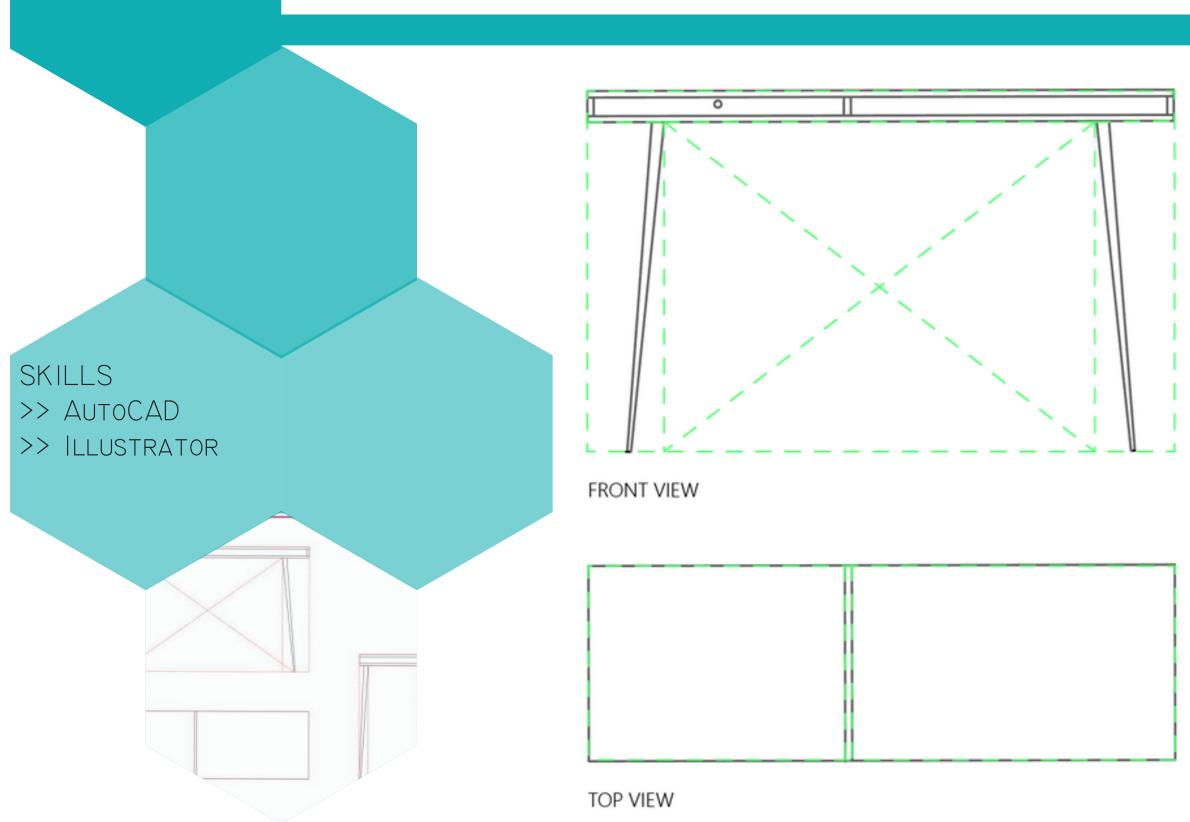

AS WITH PART A OF THIS ASSIGNMENT, A DIAGRAM WAS CREATED TO SHOW THE GEOMETRIES OF THIS FORM. THE PIECE OF FURNITURE WAS MODELED IN AUTOCAD AND LINES WERE ADDED AS NEEDED TO SHOW THE OVERALL GEOMETRIES.

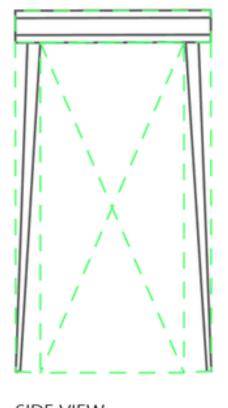

SIDE VIEW

# ASSIGNMENT 5 >> iREVIT ROBOT

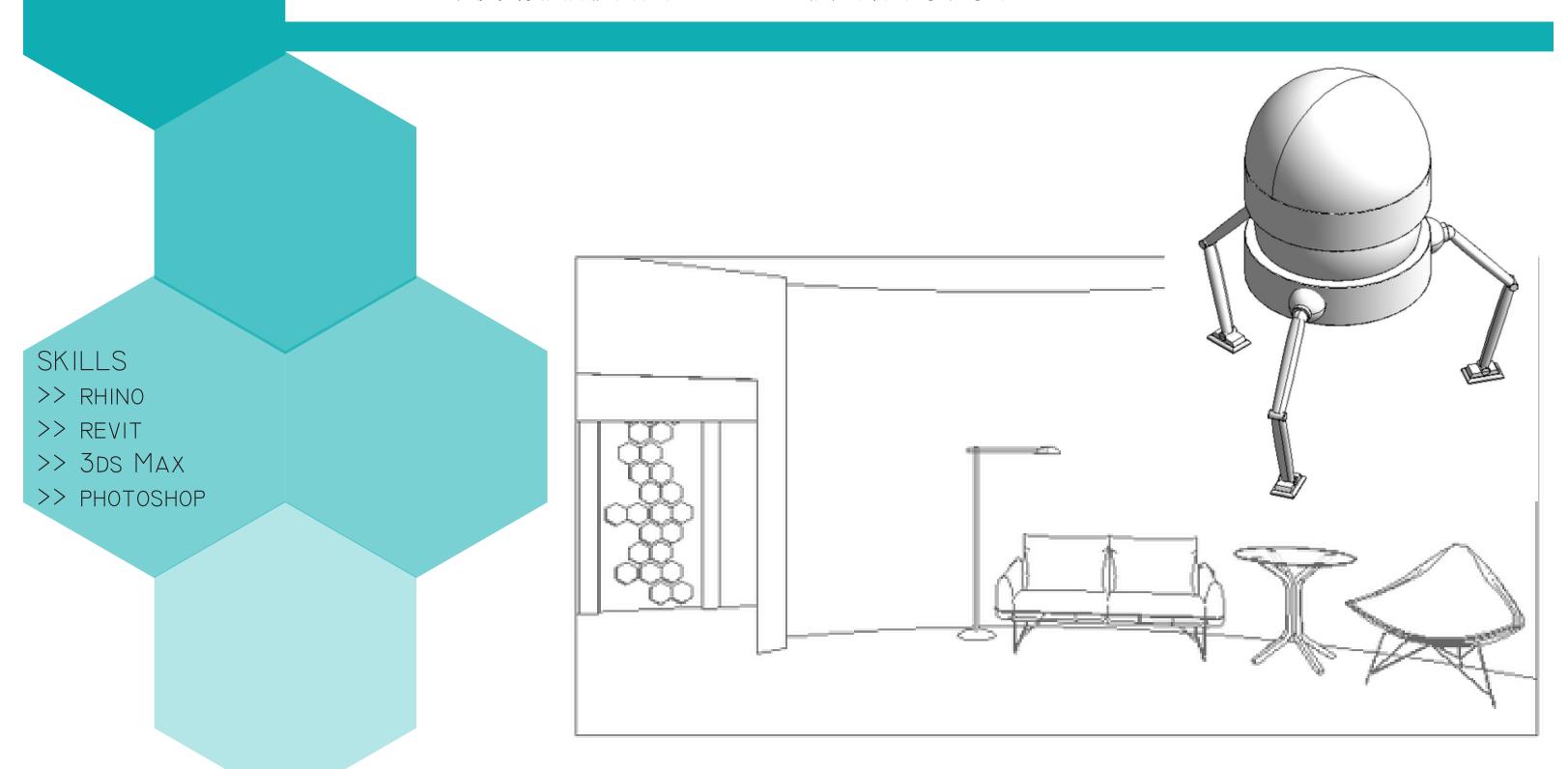

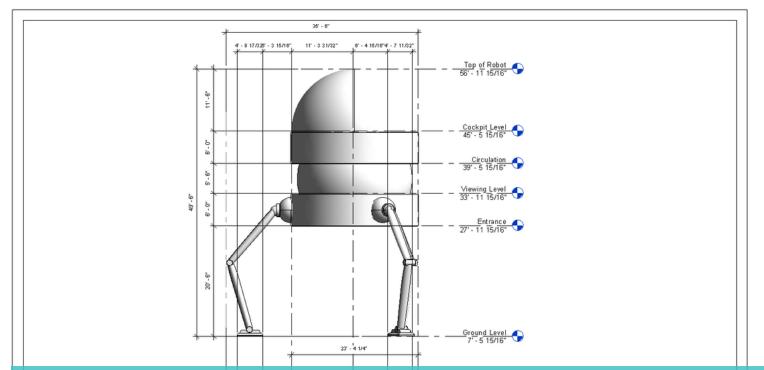

TO CREATE THIS ROBOT, I MODELED THE DIFFERENT COMPONENTS IN RHINO AND IMPORTED IT TO REVIT. REVIT. WAS USED FOR THE REMAINDER OF THE PROJECT TO DEVELOP DIAGRAMS SHOWING HOW THE ROBOT MOVES, THE DIFFERENT COMPONENTS, ETC. IN ADDITION, A CONTROL ROOM FOR THE ROBOT WAS CREATED IN REVIT AND DIAGRAMED ACCORDINGLY.

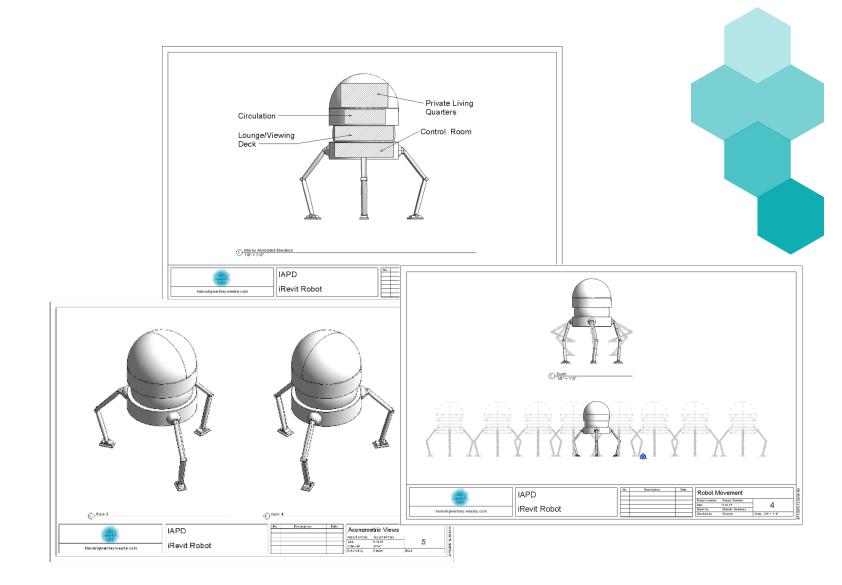

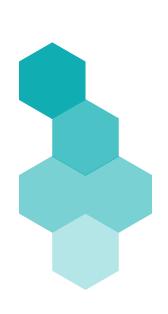

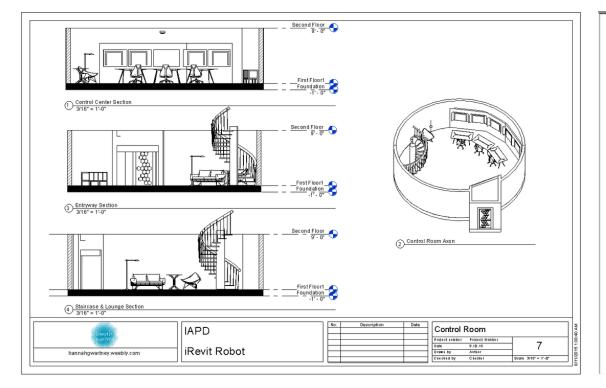

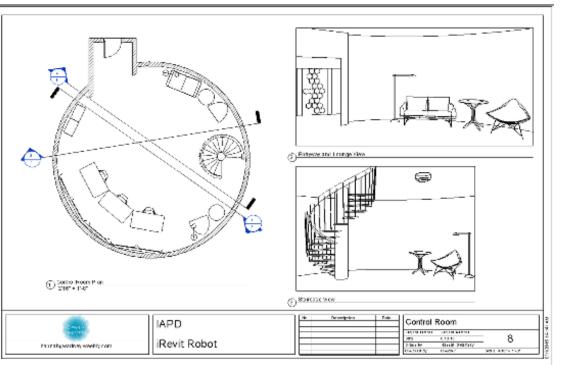

### ASSIGNMENT 6 >> WALKTHROUGH ANIMATION

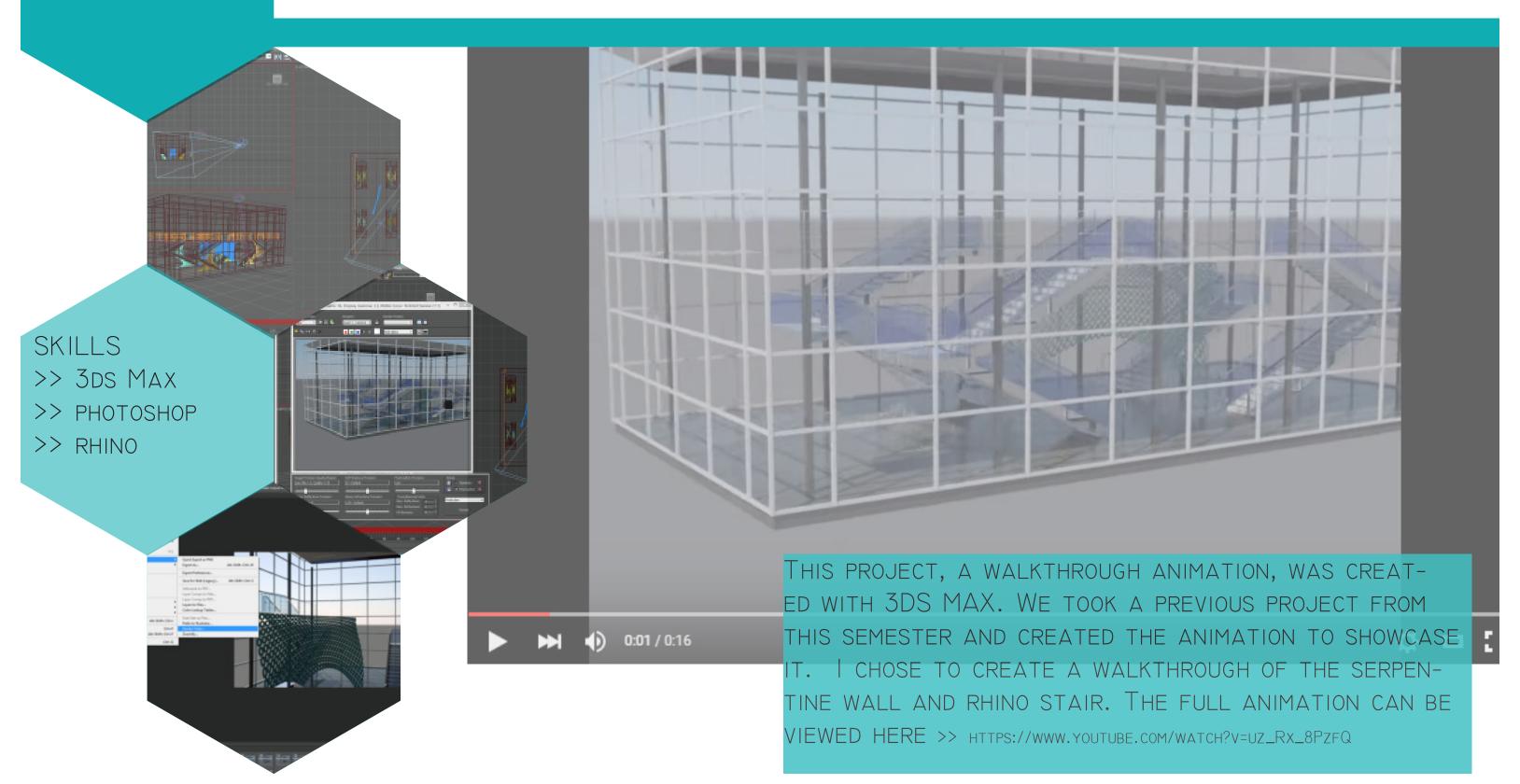